#### **Nowe pola w oknie dokumentu księgowego: "Numer SAD" i "Data SAD" w celu eksportowania takich danych do plików: JPK\_V7M oraz JPK\_V7K**

W oknie dokumentu księgowego dodano nowe pola: "Numer SAD" i "Data SAD".

Nowe pola są umieszczone w sekcji "Dokument źródłowy", na samym dole. Widoczne są tylko w przypadku wybrania typu dokumentu: DI (Dokument importowy). **Pomimo, że zastosowano nazewnictwo wskazujące konkretnie na ten typ dokumentu, czyli SAD, pola te służą do wprowadzania danych z wszelkiego rodzajów dokumentów towarzyszących transakcjom importowym**, wskazanym w Rozporządzeniu Ministra Finansów, Inwestycji i Rozwoju z dn. 15 października 2020 w sprawie szczegółowego zakresu danych zawartych w deklaracjach podatkowych i w ewidencji w zakresie podatku od towarów i usług, a mianowicie: **zgłoszenia celnego, rozliczenia zamknięcia, deklaracji importowej lub decyzji.** Analogiczne pola zostały wprowadzone oknie dokumentu księgowego wyświetlanego w przypadku wybrania alternatywnego sposobu wprowadzania danych w roku o typie "KPIR".

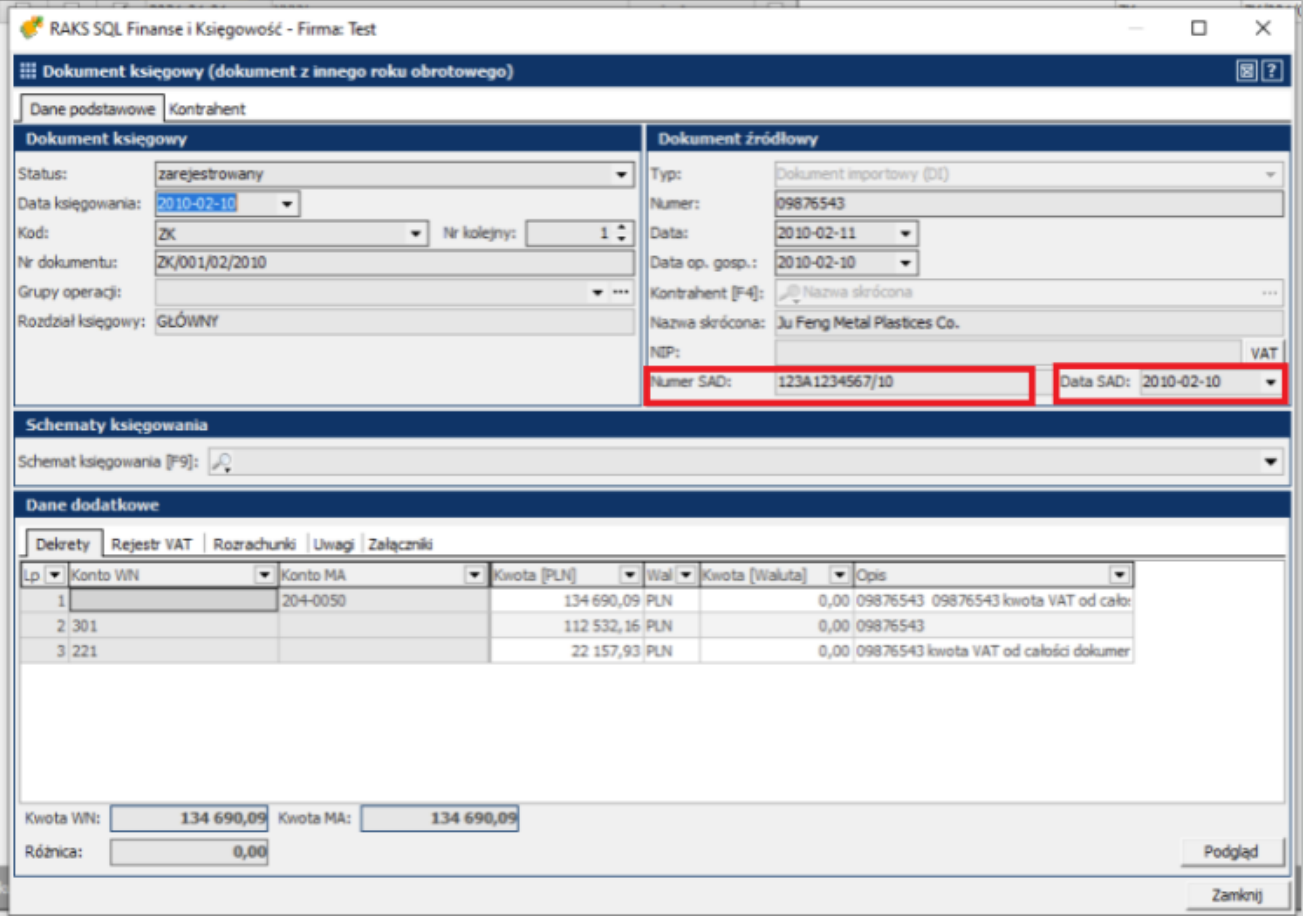

*Okno dokumentu księgowego.*

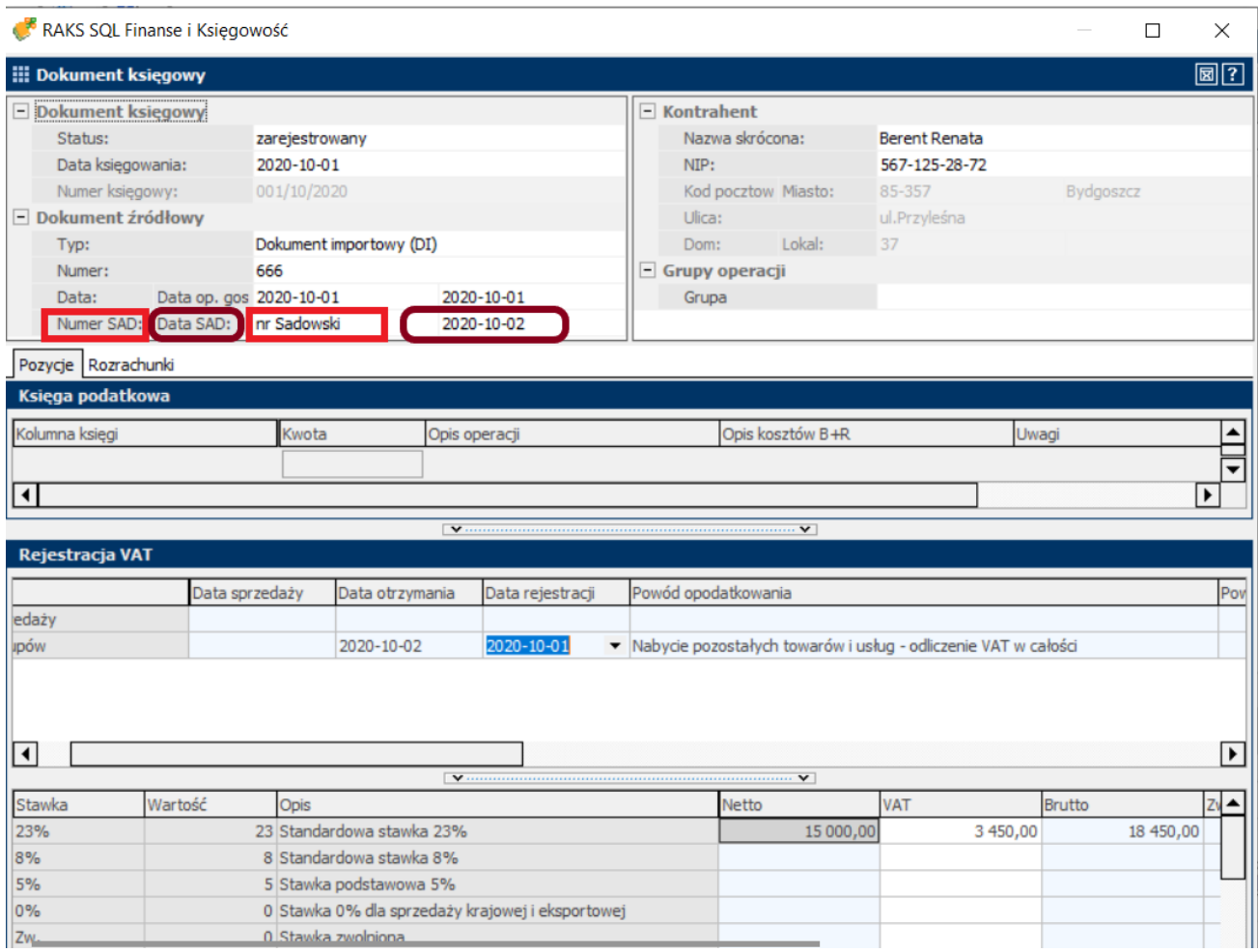

*Okno alternatywnego wprowadzania danych do KPIR.*

Nowe pola wprowadzono, żeby zrealizować zapisy ww. Rozporządzenia i umożliwić użytkownikom wywiązanie się z obowiązku podawania w plikach JPK\_V7M oraz JPK\_V7K danych z dokumentów towarzyszących procedurze importu towarów. Dotychczasowe pola służące do podania numeru i daty dokumentu źródłowego, rozumianego jako faktura zakupu, nie dawały takiej możliwości, bowiem odnoszą się do faktury dostawcy, a nie do dokumentów celnych.

#### **Wypełnienie nowych pól nie jest wymagane przez program, natomiast ich uzupełnienie jest konieczne, jeśli chce się wyeksportować dane o dokumentach importowych do plików JPK\_V7M i JPK\_V7K, które to z kolei wymagają podania takich danych**.

Do tej pory do nowych plików JPK\_V7M i JPK\_V7K, do ich części ewidencyjnej, w przypadku dokumentów DI do pól: "Numer dowodu zakupu" oraz "Data wystawienia dowodu zakupu" przenosiły się dane z dotychczasowych pól: "Numer dowodu źródłowego" oraz "Data dowodu źródłowego", a były to dane z dokumentu źródłowego rozumianego jako faktura zakupu. Od teraz do nowych plików JPK\_V7M i JPK\_V7K, do ich części ewidencyjnej, ale tylko w przypadku dokumentów DI, będą przenosiły się dane z nowych pól, czyli dane z dokumentów

celnych. Dlatego należy je podać. Inaczej plik JPK\_V7M/JPK\_V7K nie będzie zawierał wszystkich wymaganych danych i nie zostanie pozytywnie zweryfikowany przez serwer Ministerstwa Finansów.

#### **Uwaga!**

W przypadku innych typów dokumentów niż DI nic się nie zmieni – do plików: JPK\_V7M oraz JPK V7K będą przenoszone dane z dotychczasowych pól: "Numer dowodu źródłowego" oraz "Data dowodu źródłowego". Zmiana dotyczy tylko dokumentów o typie: Dokument importowy (DI).

#### **Jak uzupełnić nowe pola na dokumencie księgowym?**

Są dwa sposoby:

- **ręcznie** bezpośrednio w oknie dokumentu księgowego wystawianego w module FK,
- **automatycznie** w przypadku, gdy dokument DI został utworzony w module "SP" i utworzył automatycznie nagłówek dokumentu księgowego w module "FK". Wówczas dokument przeniesiony do modułu "FK" z automatu ma wypełnione nowe pola danymi wprowadzonymi w te same pola w dokumencie wystawionym w module "SP" (zawartość pól przeniesionych z dokumentu systemowego wystawionego w module "SP" jest w module "FK" nieedytowalna).

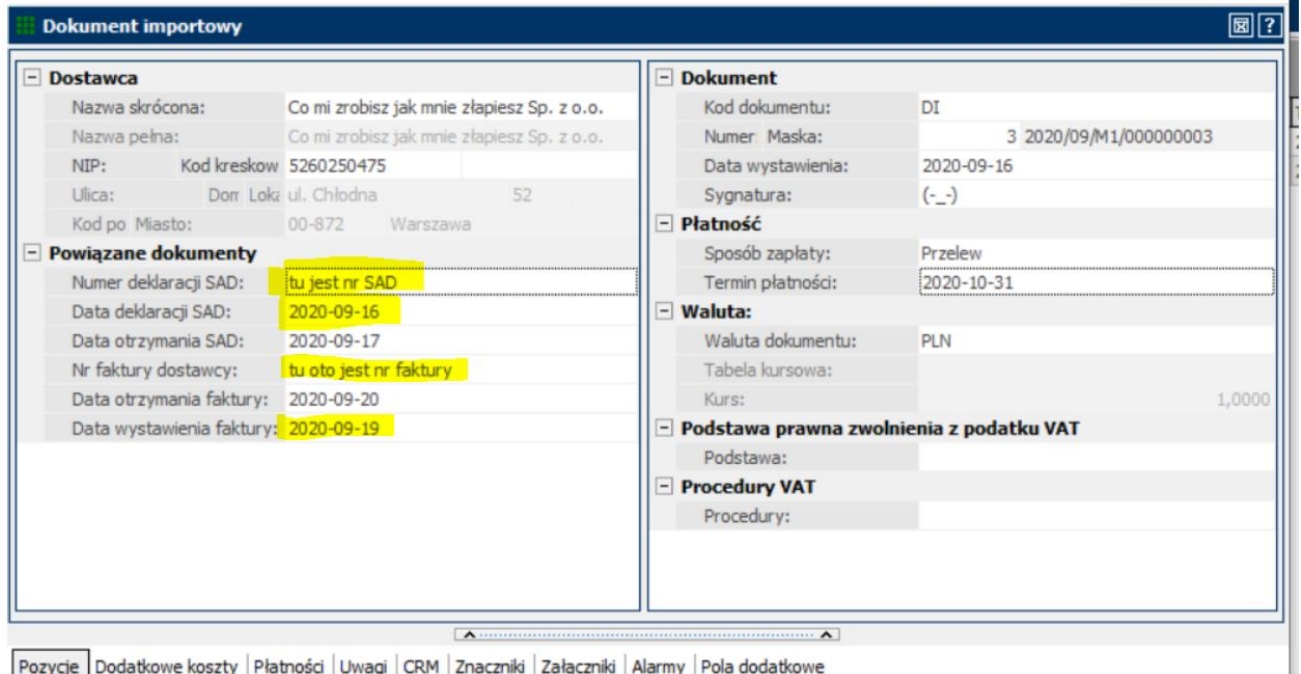

Pozycje Dodatkowe koszty Płatności Uwagi CRM Znaczniki Załączniki Alarmy Pola dodatkowe

Jak zachowuje się program w przypadku już wystawionych dokumentów księgowych o typie "DI"?

Wykonana została aktualizacja dotychczasowych dokumentów księgowych "DI", powstałych na podstawie "DI" wystawionych w module SP. Jeżeli w module "SP" dane dotyczące dokumentu SAD były wypełnione, automatycznie uzupełnią one nowe pola na dokumencie księgowym przeniesionym do modułu "FK". Jeżeli natomiast użytkownik do tej pory wprowadzał dokument importowy "DI" ręcznie, a dotychczas nie było możliwości wpisania daty i numeru SAD – po zaktualizowaniu programu te nowe pola nie będą miały żadnej zawartości (będą puste).

**Dla dokumentów "DI" wykazywanych w ewidencji VAT po 1 października 2020 roku, zawierających puste pola, wskazane jest edytowanie i ich uzupełnienie, z uwagi na to, iż nowe pliki JPK\_V7M i JPK\_V7K wymagają podania danych o dokumentach potwierdzających import. W przypadku pozostawienia pól jako puste, wstępna walidacja plików JPK\_V7M i JPK\_V7K wykryje i zaraportuje ten fakt jako błąd danych w pliku**.

Zmieniła się też zasada naczytywania danych do pola "Data otrzymania dokumentu" widocznego w oknie rejestracji VAT, ale tylko dla użytkowników stosujących wzorce księgowe. Teraz do tego pola będzie przenoszona data z dokumentu "DI", ale z pola "Data otrzymania SAD", a nie data z pola "Data otrzymania faktury". Użytkownicy wprowadzający w oknie rejestracji VAT datę otrzymania ręcznie, będą musieli sami zadbać o to, żeby do tego pola wprowadzić datę otrzymania dokumentu SAD lub innego mu odpowiadającego, a nie datę otrzymania faktury, skoro to dokument importowy jest podstawą dokonania wpisu do rejestru VAT.

Umożliwiono przeglądanie danych wprowadzonych do nowych pól poprzez dodanie kolumn z numerem i datą SAD do zasobnika kolumn w oknie rejestracji VAT (Księgowość/Rejestracja VAT) oraz w oknie przeglądowym dokumentów księgowych (Księgowość/Dokumenty księgowe). Warto wykorzystać możliwość sortowania i filtrowania danych po tych kolumnach na potrzebę skontrolowania i ewentualnego uzupełnienia niewypełnionych pól na dokumentach "DI", w szczególności wykazywanych w ewidencji VAT po 1 października 2020 r.

W związku z dodaniem nowych pól uaktualniono szablon transformaty (Administracja/Księgowość/Rozksięgowanie automatyczne XSLT), który po aktualizacji zawiera nowe pole: NUMER\_DOKUMENTU\_SAD oraz DATA\_DOKUMENTU\_SAD.

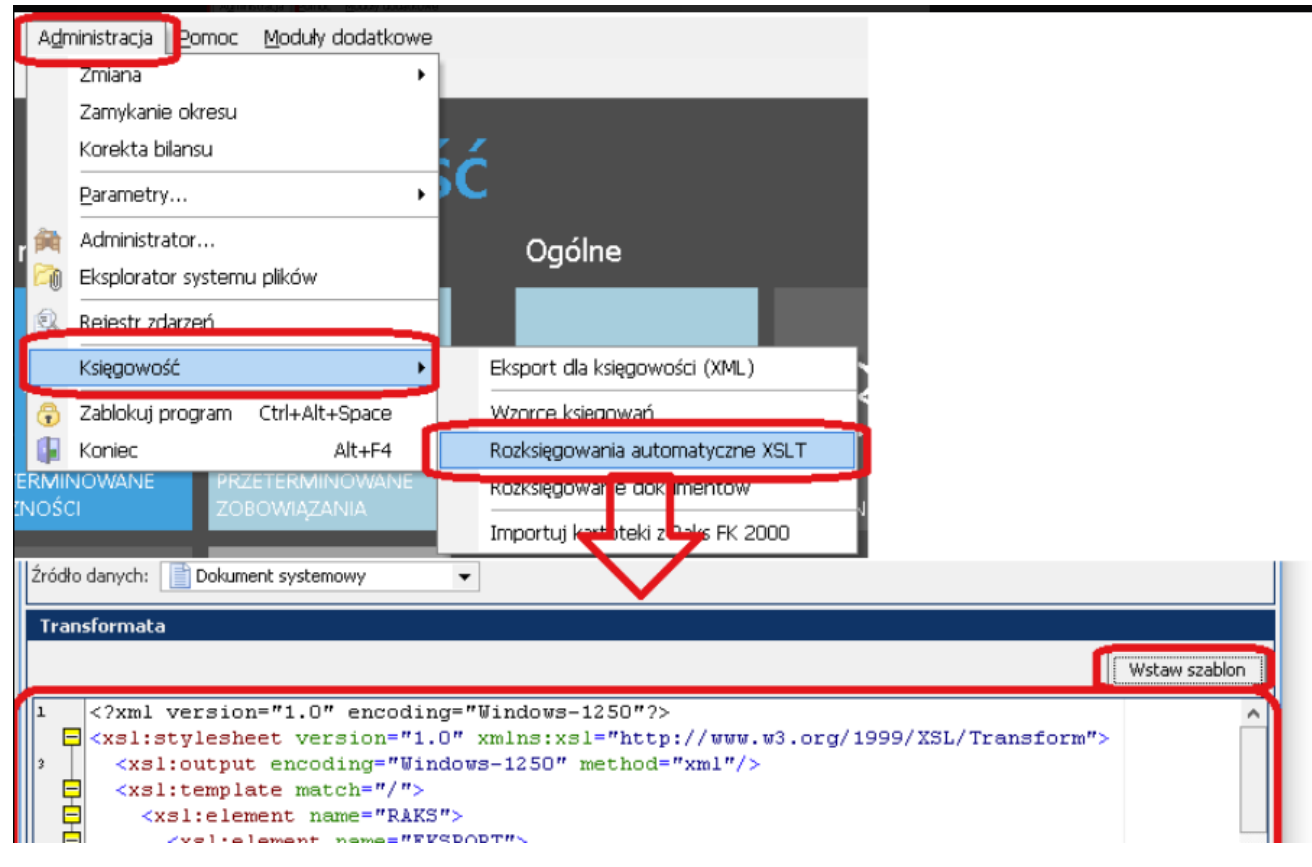

*Nowy szablom transformaty.*

W przypadku dokumentu korekty DI żadne zmiany nie zostały wprowadzone, ponieważ korekta dotyczy transakcji zakupu udokumentowanej korektą faktury zakupu, a nie korektą dokumentów celnych. W nowych plikach JPK\_V7M i JPK\_V7K dla dokumentów korekt DI będzie się pojawiał numer i data faktury korygującej (nie numer i data SAD), czyli tak, jak dotychczas.

Po stronie modułu "SP" nie wprowadzono żadnych zmian, ponieważ w tym module pole "Numer SAD" i "Data SAD" w dokumencie "DI" były i nadal są dostępne.

#### **Uwaga!**

Dodanie nowych pól spowodowało zmianę wersji XML dokumentu księgowego z dotychczasowej 11.1 na nową 12.1. Dodano pola: "NUMER DOKUMENTU SAD" oraz "DATA\_DOKUMENTU\_SAD". Dostawcy rozwiązań bazujący na dotychczasowym pliku XML dokumentu księgowego powinni dostosować się do ww. zmiany.

- <DOKUMENTY> <DOKUMENT DATA DOKUMENTU SAD="2010-02-10" NUMER DOKUMENTU SAD="123A1234567/10" **VONTD MOMIECTV FULLYOUTD** 

Pola te nie są wymagane (nie muszą być wypełnione). Należy jednak pamiętać, że w przypadku, gdy typem dokumentu źródłowego do dokumentu księgowego jest dokument importowy (DI), ich uzupełnienie jest konieczne, jeśli chce się wyeksportować dane o dokumentach importowych do plików JPK\_V7M i JPK\_V7K, które to z kolei wymagają podania takich danych. Niepodanie takich danych będzie skutkowało tym, że plik JPK\_V7M/JPK\_V7K nie będzie zawierał wszystkich wymaganych danych i nie zostanie pozytywnie zweryfikowany przez serwer Ministerstwa Finansów.